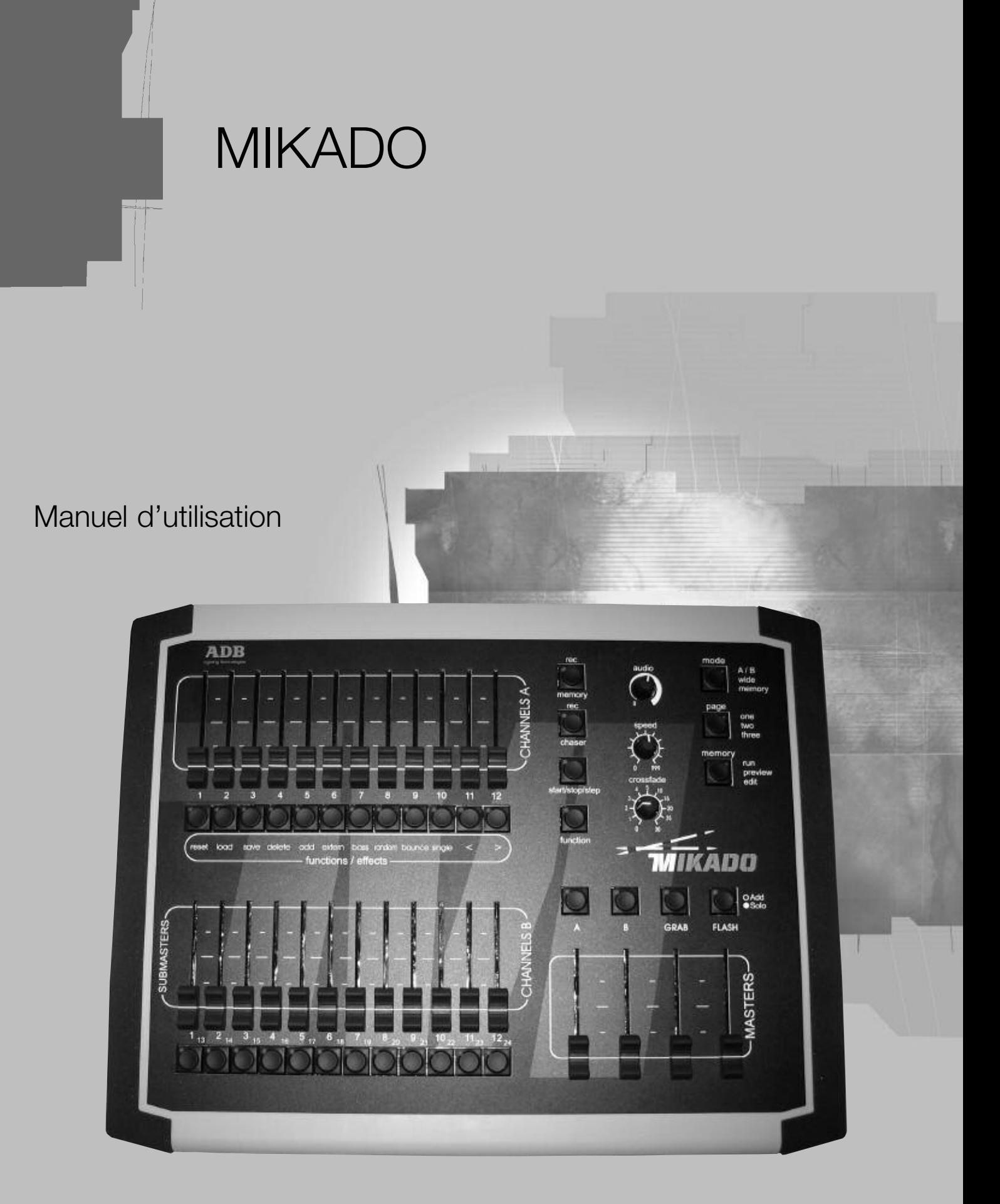

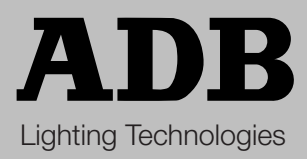

MF 1131 106.01.131

# **CONTENU**

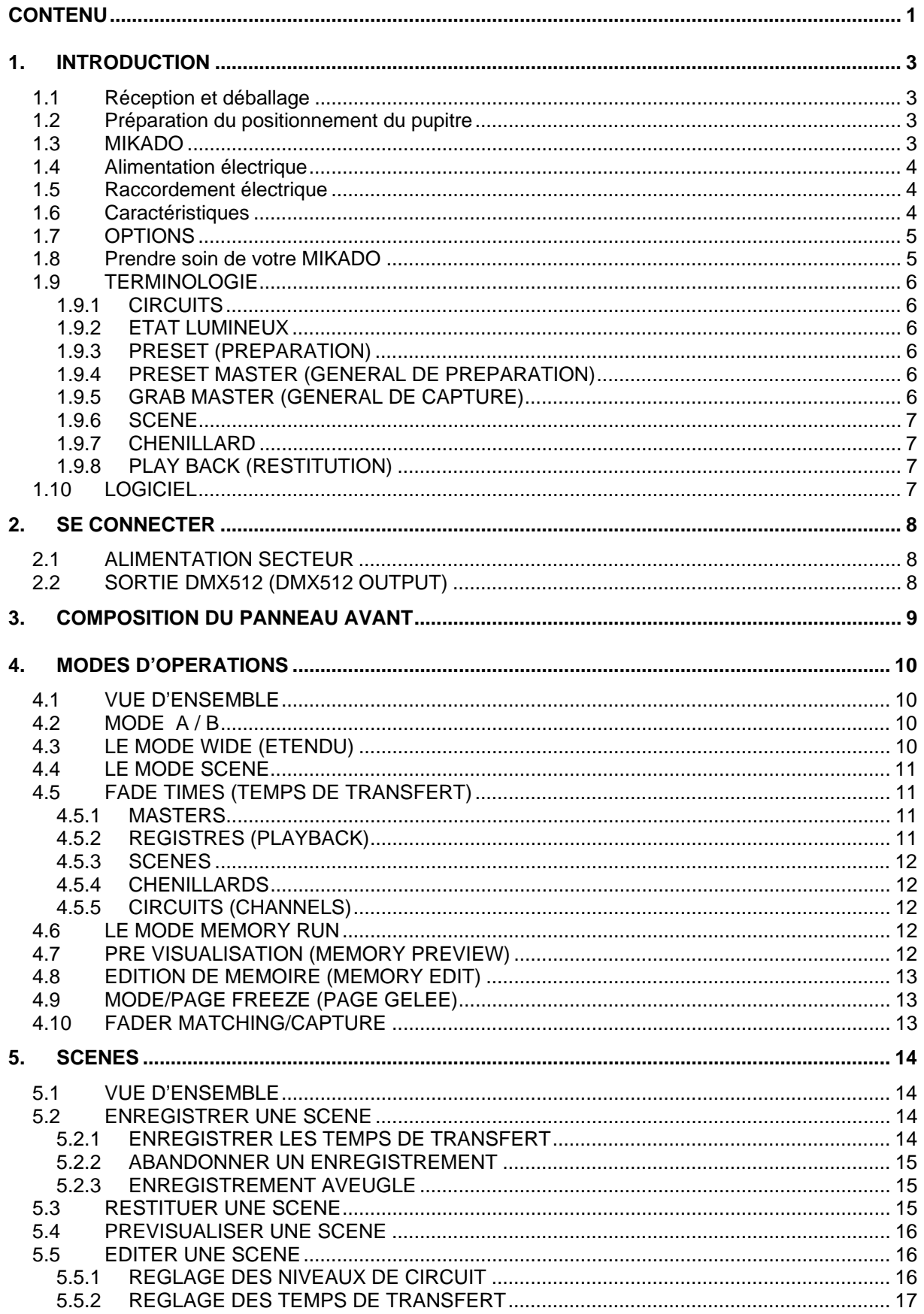

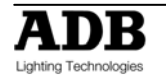

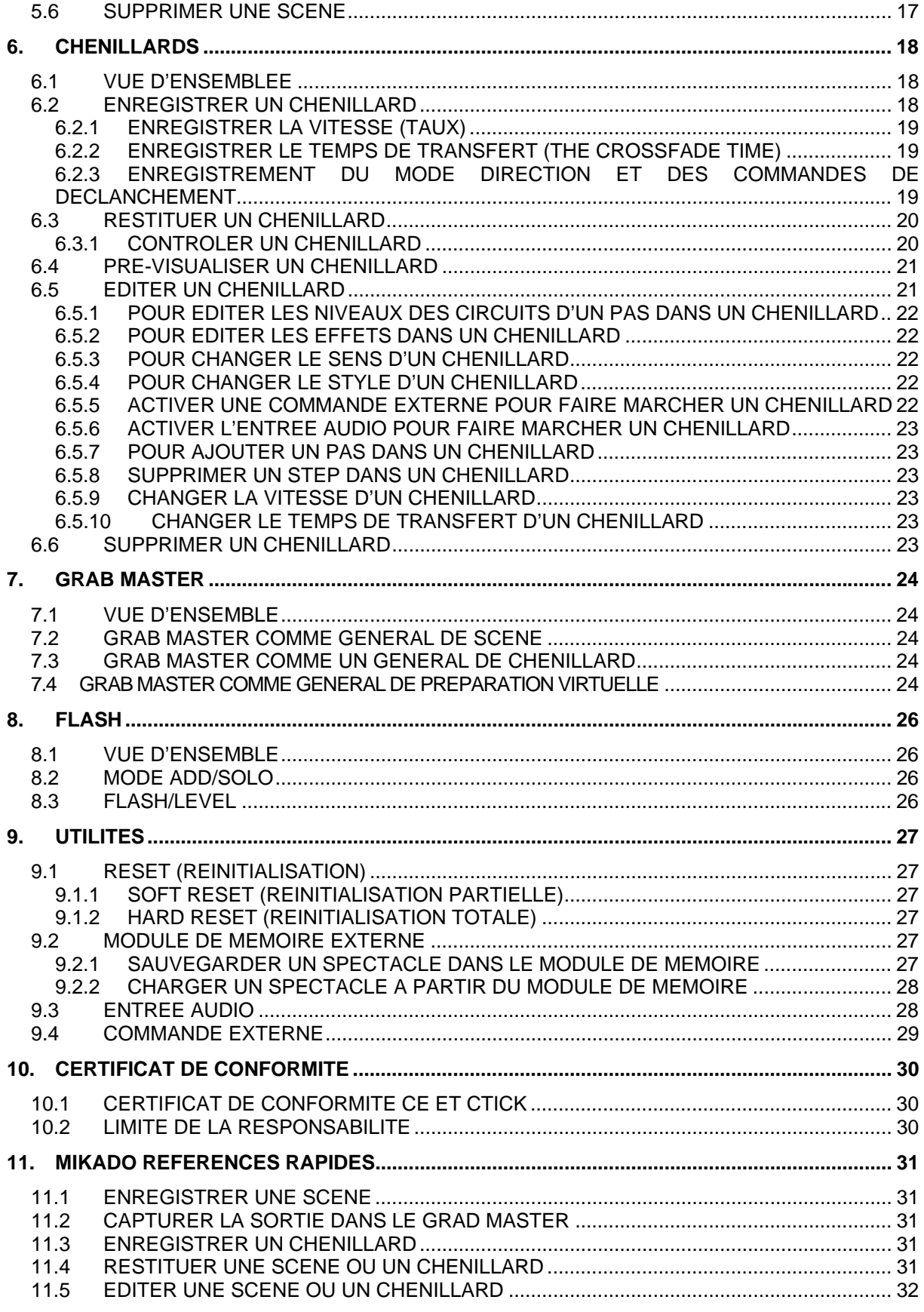

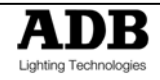

# **1. INTRODUCTION**

## **1.1 Réception et déballage**

Dès réception de votre équipement, ouvrez soigneusement l'emballage et examinez votre équipement. Si vous remarquez un quelconque dommage, contactez immédiatement le transporteur et faites enregistrer votre plainte.

Vous pouvez être persuadé que cet équipement a quitté l'usine dans un état impeccable.

Assurez-vous bien de la stricte conformité de ce que vous avez reçu et du bon de livraison ainsi que de la conformité de ce bon vis à vis de votre commande.

En cas d'erreur, contactez immédiatement le transporteur afin d'éclaircir la situation et d'obtenir entière satisfaction.

Conditions de stockage permises:

Température: -10 à +50° C

 : taux de variation: 20° C/heure Humidité relative : 20 à 80 % sans condensation.

## **1.2 Préparation du positionnement du pupitre**

La surface sur laquelle le pupitre doit être positionné doit être régulière, de niveau et solide. Assurez-vous qu'il y ait un dégagement suffisant autour du pupitre pour :

- Ouvrir le pupitre.
- Accéder aux connexions arrière.
- Permettre une circulation d'air autour des orifices de ventilation pour éviter la surchauffe du pupitre.

### **1.3 MIKADO**

Le pupitre MIKADO est un pupitre d'éclairage professionnel, c'est un équipement de Classe I, conçu et fabriqué conformément à la norme EN 60950. CET EQUIPEMENT DOIT ETRE MIS A LA TERRE.

Il n'est pas nécessaire de prendre des dispositions spéciales pour l'installation de l'équipement. La pièce dans laquelle l'équipement sera installé doit être propre, sans poussière, avec une température comprise entre 5 °C et 35 °C et une humidité relative de 20 à 80 % sans condensation.

Il n'est pas conseillé de consommer des aliments ou boissons au-dessus du pupitre, afin d'éviter tout renversement accidentel dans l'équipement et la destruction de certaines fonctions.

Le pupitre d'éclairage et l'écran doivent être installés sur une table ou une console. Comme tout équipement qui comprend des microprocesseurs et utilise une technologie semblable, ce pupitre est sensible aux influences de l'électricité statique et il est possible que ces influences affectent le fonctionnement dans certaines circonstances. Dans ce cas, il sera nécessaire de placer des tapis antistatiques sur le sol et éventuellement d'humidifier l'atmosphère. A chaque fois que l'on utilisera un tapis, celui-ci doit être de type antistatique.

Afin d'éviter de perdre du temps et peut-être d'endommager l'équipement, l'installateur est invité à suivre scrupuleusement les instructions dans les schémas indiqués et sur le panneau arrière du pupitre à base ISIS®.

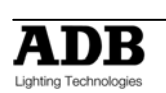

Avant de mettre le pupitre ou un quelconque de ses périphériques sous tension, vérifiez que les tensions sont dans les limites définies dans le paragraphe des CARACTERISTIQUES TECHNIQUES.

**Note** : Toutes les connexions doivent être effectuées hors tension, sinon le fonctionnement peut être affecté et cela peut même endommager l'équipement dans certaines conditions.

## **1.4 Alimentation électrique**

Comme tout équipement utilisé dans les systèmes informatiques, votre système est sensible aux caractéristiques du réseau secteur et en particulier aux variations et pics de tension. Par conséquent, nous vous conseillons d'utiliser un conditionneur de ligne approprié sur cet équipement.

Veuillez nous consulter en cas d'hésitation à ce propos.

La ligne doit être protégée par des fusibles ou des disjoncteurs et doit être équipée d'un raccordement à la terre pour la sécurité personnelle.

#### **Avis important pour les câbles électriques**

Les câbles électriques et connecteurs constituent une partie importante de votre équipement et contribuent à sa sécurité.

Utilisez toujours le connecteur pour établir ou interrompre la connexion; ne tirez jamais sur le câble. N'endommagez jamais le câble ou les connecteurs de quelque façon que ce soit; ne pincez pas ni n'attachez ensemble les câbles d'alimentation ou de signalisation, vérifiez-les à chaque installation et à intervalles réguliers sur une installation permanente.

### **1.5 Raccordement électrique**

POUR ÉVITER LE RISQUE D'ÉLECTROCUTION, NE PAS OUVRIR LE PUPITRE. L'ACCÈS AUX PARTIES INTERNES N'EST PAS NÉCESSAIRE POUR L'UTILISATION NORMALE. IL NE SE TROUVE AUCUNE PIÈCE QUE L'UTILISATEUR PUISSE CHANGER À L'INTÉRIEUR. POUR LA RÉVISION, FAIRE UNIQUEMENT APPEL À DES INGÉNIEURS QUALIFIÉS. DES TENSIONS MORTELLES SONT PRÉSENTES À L'INTÉRIEUR ! TOUJOURS DÉBRANCHER L'ALIMENTATION ÉLECTRIQUE AVANT D'OUVRIR POUR CONTROLE.

Le pupitre d'éclairage MIKADO est un système professionnel de commandes d'éclairage, mis au point dans un esprit de simplicité d'utilisation. Pour pouvoir conserver les avantages des dispositifs de sécurité intégrés, cet équipement devra être installé et révisé uniquement par du personnel d'entretien qualifié.

## **1.6 Caractéristiques**

- 12 potentiomètres en fonctionnement 2 préparations ou 24 potentiomètres dans le fonctionnement préparation étendue, chacun avec sa propre touche flash et son indicateur LED.
- 3 pages de mémoires avec 12 potentiomètres de registres restitution sur chaque page - 36 mémoires au total.
- Chaque registre peut être soit une Scène soit un chenillard et jusqu'à 13 scènes/chenillards peuvent marcher en même temps.
- 3 potentiomètres généraux « Preset Masters » potentiomètres généraux A, potentiomètres généraux B et potentiomètres généraux Grab.
- Touche Add/Solo avec niveau général Flash.

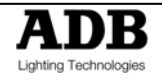

- Edition et prévisualisation des mémoires stockées avec les indicateurs de niveau de circuit.
- Temps de transfert de Scène de 0 à 30 secondes.
- Fondu entre pas du chenillard variable de 0 à 100%.
- Réglage de vitesse des pas du chenilard de 0 à 999BPM.
- Effets de chenillard incluant Start/Stop/Step, aléatoire, en avant, en arrière, allerretour, ajout et suppression de pas.
- Entrée audio avec contrôle sur les graves pour les chenillards avec réglage du niveau audio.
- Connecteur Jack 6.35 mono de télécommande des pas de chenillard.
- Sortie DMX 512-A sur le connecteur XLR 5 pin.
- Alimentation protégée par fusible Tension d'alimentation de 190 260 VAC, 47-65 Hz. Modèles 110 VAC disponibles.
- Compact 440 mm (w) x 352 mm (d) x 90 mm (h).
- Poids 5 kg et 7 Kg avec emballage.
- Solidité Châssis métallique anticorrosion en 2 parties avec revêtement de façade en polycarbonate imprimé à l'envers et un panneau arrière, avec cotés en mousse de caoutchouc.

## **1.7 OPTIONS**

Un nombre d'options utiles sont disponibles chez ADB pour agrémenter le jeu d'orgue MIKADO.

Equerres de montage 19'': Une paire de supports latéraux en métal qui se fixe facilement au châssis du MIKADO et vous permet de d'installer le jeu dans un rack au format 19'' ou dans un fligth case à l'horizontal ou à la verticale. Module Mémoire: Un module externe qui se branche sur le COMMS PORT du MIKADO. Permet aux mémoires enregistrées d'être stockées

de façon externe depuis le jeu.

## **1.8 Prendre soin de votre MIKADO**

Le MIKADO est fabriqué avec des composants de qualité et durera des années si vous prenez quelques précautions de bases.

- Ne pas laisser de liquides ou des objets étrangers pénétrer dans le MIKADO. Si des liquides sont renversés sur le MIKADO, l'intérieur devra être nettoyé et séché aussi vite que possible. Un personnel uniquement qualifié pourra enlever les caches et exécuter une telle maintenance.
- Ne pas forcer excessivement sur aucun des contrôles. Des pièces de rechanges et services sont disponibles chez votre distributeur ADB, mais mieux vaut prévenir que guérir.
- En connectant n'importe quel appareil au MIKADO, vérifiez que toutes les connections soient correctes avant d'allumer le pupitre. Dans le doute, demandez l'assistance du personnel qualifié.
- Si vous emmenez votre MIKADO "sur la route", offrez-lui un flight case en option pour qu'il soit bien à l'abri. En veillant à ce que ses potentiomètres soient bien à zéro, ils seront encore mieux protégés.

Quand votre MIKADO n'est pas utilisé, protégez la surface supérieure avec une housse optionnelle. Si la surface de votre MIKADO est sale, la nettoyer avec un linge humide. Ne pas utiliser de solvants puissants. Un coton à l'alcool peut être utilisé pour enlever les traces de colle des adhésifs.

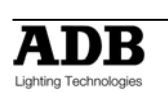

• Des endroits sont prévus sous les potentiomètres pour que vous puissiez mettre des étiquettes d'identification. Pour éviter un marquage permanent de votre MIKADO, ADB préconise que vous placiez les étiquettes à ces endroits.

## **1.9 TERMINOLOGIE**

Une certaine terminologie est utilisée à travers ce manuel pour décrire les actions particulières à entreprendre sur les boutons poussoirs. Tout texte inséré dans ces symboles [] se réfère à cette touche en particulier sur laquelle vous devez appuyer.

Par exemple: appuyez sur [RECORD SCENE], veut dire appuyer sur la touche record scène. L'abréviation F/A correspond souvent aux touches Flash/assign. Si la touche où vous devez appuyer est une touche Flash/assign (et elles sont nombreuses) alors elle sera identifiée par une appellation comme ceci : [F/A] (name).

Quelques touches F/A ont des fonctions secondaires qui sont activées en maintenant appuyé la touche de fonction et en appuyant la touche F/A. Ces fonctions secondaires sont imprimées sur le panneau avant en dessous de leur touche F/A.

### **1.9.1 CIRCUITS**

Un circuit (Potentiomètre) est un élément de base du Système de Contrôle d'éclairage. Le nombre de graduateurs/lumières connectés à ce circuit est variable selon votre installation et/ou votre application. La plupart des applications de bases nécessitent juste un graduateur et un projecteur connectés à chaque canal, de façon à ce que quand vous variez le niveau de ce canal, vous variez le niveau de ce graduateur et de la lumière.

### **1.9.2 ETAT LUMINEUX**

Un "ÉTAT LUMINEUX" est l'ensemble des circuits, avec leurs différents niveaux (intensités), qui contribuent à la sortie du MIKADO à un moment donné. Un "état lumineux" peut être constitué par une variété de circuits, par une seule scène (voir ci-dessous), par une combinaison de plusieurs scènes ou bien par un simple circuit.

### **1.9.3 PRESET (PREPARATION)**

Lorsque plusieurs circuits sont rassemblés en un groupe de potentiomètres proches, ils forment une "palette" et chaque circuit de cette préparation possède un potentiomètre pour contrôler son niveau. L'opérateur dispose couramment de deux préparations. Le premier état lumineux est créé sur l'une des palettes en montant les circuits désirés. L'état suivant est "préparé" sur l'autre palette (préparation) et le résultat n'apparaît pas sur scène (puisque le général de la préparation est resté baissé). Au moment déterminé, la première préparation est baissée pendant que la seconde est montée. Maintenant, vous pouvez préparer l'état lumineux suivant sur la première préparation. Ces passages alternatifs d'une préparation à l'autre constituent le fonctionnement standard d'un pupitre à préparations manuelles.

### **1.9.4 PRESET MASTER (GENERAL DE PREPARATION)**

Un général de préparation contrôle le niveau général de tous les circuits composant une préparation (voir ci dessus). Votre MIKADO est équipé d'un général de préparation A et d'un général de préparation B pour contrôler le niveau général respectif des palettes A et B.

### **1.9.5 GRAB MASTER (GENERAL DE CAPTURE)**

Un général de capture ressemble à un général de préparation dans la mesure où il peut contrôler le niveau de nombreux circuits. À la différence qu'avec un général de préparation, il n'a pas le contrôle de potentiomètres de circuits dédiés. Il "capture" ou stocke les circuits qu'il contrôle, provenant d'autres zones du MIKADO.

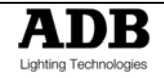

Son utilisation type pourrait être de capturer la sortie courante du MIKADO. Quand vous accomplissez une capture, une copie exacte des circuits allumés est chargée dans le registre de capture, avec leurs niveaux. Cela s'appelle aussi "prendre un instantané".

### **1.9.6 SCENE**

Une scène est un groupe de circuits enregistrés, avec leurs niveaux respectifs, leurs temps de montée et de descente. Une fois que vous avez enregistré quelques scènes vous pouvez, bien sûr, monter plusieurs scènes en même temps et enregistrer cette combinaison comme une nouvelle scène.

### **1.9.7 CHENILLARD**

Un chenillard est une liste de pas restitués dans l'ordre, un pas après l'autre jusqu'au dernier pas. Une fois arrive à la fin, le chenillard reprend automatiquement au début.

### **1.9.8 PLAY BACK (RESTITUTION)**

Un potentiomètre de restitution permet de restituer et de contrôler le niveau général d'une scène ou d'un chenillard.

## **1.10 LOGICIEL**

La version du logiciel de votre MIKADO peut être momentanément affichée sur le F/A LED's. Pour afficher la version du logiciel, éteindre le MIKADO puis appuyer simultanément sur la touche [MODE] et [MEMORY] en les maintenant pendant que vous rallumez le MIKADO.

Le numéro de la version du logiciel sera affiché sur les LED's de la préparation A F/A pour le numéro de version et de la préparation B F/A pour le numéro de la révision.

Exemple: La version V1.2 du logiciel sera affichée comme ci après - F/A préparation A # 1 LED s'allumera pour indiquer la version 1 et le F/A préparation B #1 et 2 LEDs s'allumeront pour indiquer la révision 2.

ADB à une politique d'amélioration continuelle de ces produits. Comme le MIKADO est un jeu d'orgue informatisé, ses logiciels sont assujettis à cette politique dans la mesure où de nouvelles caractéristiques sont ajoutées et celles existantes améliorées.

Toutes les marques de fabrique reportées dans ce manuel sont les noms déposés par leur propriétaire respectif.

Bien que ce manuel ait nécessité une grande attention dans sa préparation, ADB se dégage de toutes responsabilités pour toute erreur ou omission.

Le logiciel du MIKADO et le contenu de ce manuel sont la propriété d'ADB.

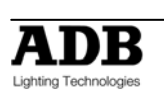

## **2. SE CONNECTER**

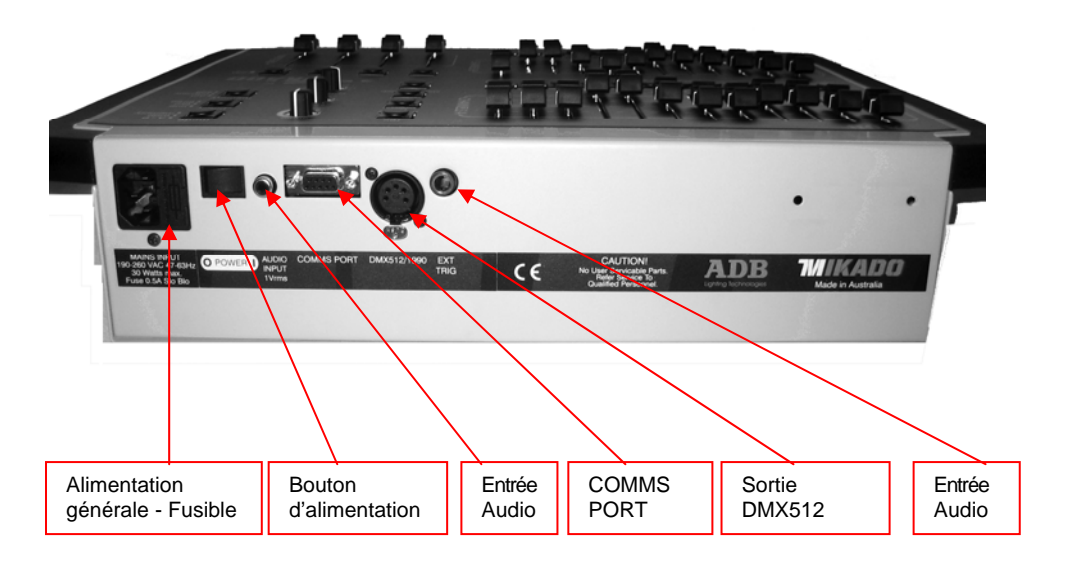

# **2.1 ALIMENTATION SECTEUR**

Une prise IEC Mains Input (connecteur d'alimentation) est située à l'arrière du panneau et un cordon d'alimentation est livré. Le MIKADO a une alimentation interne qui fonctionne sur une tension entre 190 volts et 260 volts AC avec une fréquence de 47 à 63 Hz. Les modèles 110 volts sont disponibles.

Brancher le cordon d'alimentation dans la prise MAINS INPUT et le connecter à une source de courant principal. Un interrupteur situé près du connecteur Mains Input vous permet d'éteindre et d'allumer le MIKADO sans enlever le cordon d'alimentation. La prise Mains Input est protégée par un fusible type M205 calibre 500mA.

# **2.2 SORTIE DMX512 (DMX512 OUTPUT)**

Le MIKADO transmet un signal digital basé sur le DMX512/1990 standard.

La sortie du MIKADO est prête pour le DMX512-A. Le DMX-512A est une version améliorée du modèle standard qui est encore en cours de développement. Brancher un câble de données DMX512 du connecteur de XLR5 situé à l'arrière du panneau à l'entrée du DMX512 de votre équipement. Entrer l'adresse de démarrage du DMX512 demandée sur votre appareil. A ce moment, avec l'alimentation et le DMX512 connecté, le MIKADO est prêt à fonctionner. Allumez le bouton 'POWER' situé près du 'Main Input connector'. Le MIKADO commencera sa procédure de démarrage puis reprendra exactement au même point que lorsqu'il a été éteint pour la dernière fois. Toutes les Scènes et chenillards sont conservés.

*Conseil: Si vous commencez une nouvelle séance d'éclairage, ADB recommande que vous exécutiez un 'RESET' du MIKADO. Ceci effacera toutes les mémoires enregistrées précédemment et vous évitera toutes confusions avec les enregistrements et positionnements précédents. Si vous avez besoin de garder des mémoires, sauvegardez les via le 'plug' optionnel (module de mémoire).* 

Vous pouvez maintenant commencer à contrôler vos lumières.

Pour plus de détails sur le 'COMS PORT, AUDIO INPUT et EXT TRIG Input – se référer au paragraphe 9 de ce manuel – « Utilités »

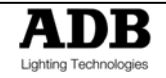

# **3. COMPOSITION DU PANNEAU AVANT**

Le panneau avant du MIKADO peut se diviser en 2 parties :

- Potentiomètres de préparations
- Potentiomètres généraux (programmation, édition et restitution)

Beaucoup de ces touches associées à chaque potentiomètre peuvent avoir des fonctions multiples. Ces fonctions sont décrites en détails dans le chapitre concerné de ce manuel.

Toutes les fonctions pour le MIKADO sont disposées face à l'utilisateur de façon claire et concise. Les chapitres suivants traitent maintenant de chaque fonction.

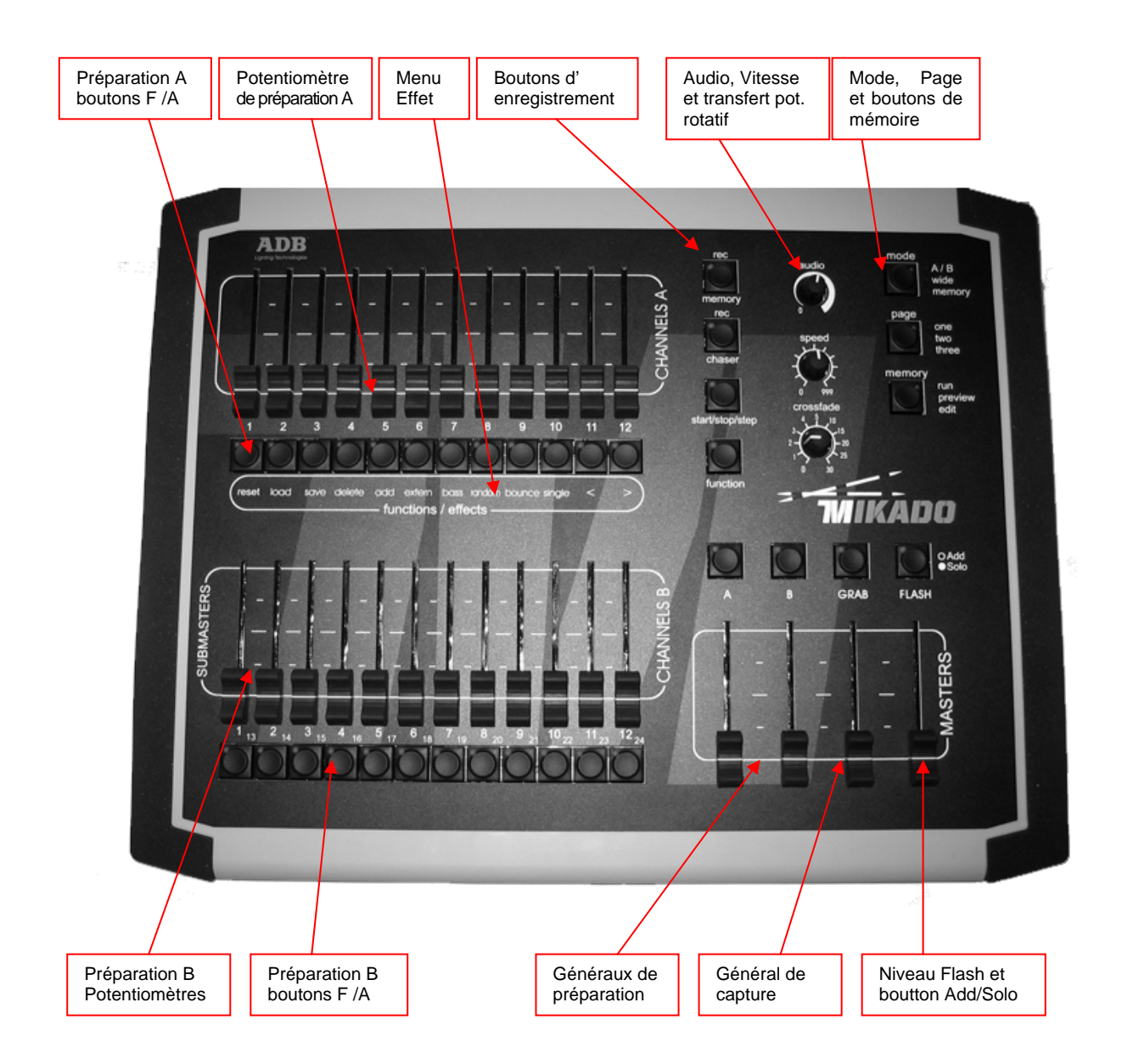

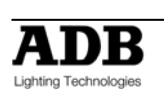

# **4. MODES D'OPERATIONS**

## **4.1 VUE D'ENSEMBLE**

Le MIKADO a deux potentiomètres.

- Le potentiomètre A contrôle les niveaux des circuits de 1 à 12.
- Le potentiomètre B a différentes fonctions selon le « mode » en cours du MIKADO comme sélectionné par la touche MODE. Ces modes sont :
	- o A/B mode : le potentiomètre A contrôle les niveaux des circuits 1 à 12.
	- o Mode WIDE : le potentiomètre B contrôle les niveaux des canaux 13 à 24.
	- o Mode SCENE : les potentiomètres de préparation A deviennent des registres de restitution et contrôlent les niveaux des Scènes et des chenillards enregistrés.

Vous pouvez changer librement les modes à n'importe quel moment pendant votre utilisation du MIKADO et le mode en cours est toujours indiqué par les indicateurs de mode « LED » à côté de la touche MODE.

Une fois les mémoires enregistrées, la touche MEMORY est utilisée pour sélectionner comment les mémoires stockées doivent être restituées, visualisées ou modifiées. Le mode en cours est toujours indiqué par les indicateurs « LED » à côté de la touche MEMORY.

# **4.2 MODE A / B**

Sélectionner le mode A / B, change uniquement les opérations du potentiomètre B. Le potentiomètre B devient un double du potentiomètre A. Ces 2 groupes (banks) identiques (A et B) fournissent des potentiomètres dupliqués pour les 12 canaux. La sortie de chaque groupe est contrôlée par son propre général ('master').

Vous créez un état lumineux en montant les circuits requis sur l'un des potentiomètres avant de monter le général. L'autre général restant baissé, vous pouvez préparer votre prochaine scène sur ses potentiomètres de circuits, sans que leurs niveaux apparaissent sur scène. Au moment voulu, le nouvel état lumineux apparaîtra quand vous monterez son général; l'effet en place disparaîtra en baissant son général. Vous pouvez maintenant préparer le prochain état lumineux sur la préparation qui vient d'être descendue. Les temps de transfert des généraux se règlent via les potentiomètres de temporisation IN et OUT.

#### *AVANTAGE*

Ce mode d'exploitation simple est très utile en situation d'improvisation, lorsque la scène suivante doit être créée "au vol". Les potentiomètres de circuits permettent le contrôle manuel instantané d'un niveau de circuit.

#### *DESAVANTAGE*

Seulement la moitié des canaux possibles peuvent être contrôlés et tout état lumineux ayant besoin d'être utilisé plus tard doit être reproduit avec les potentiomètres de circuits.

## **4.3 LE MODE WIDE (ETENDU)**

Sélectionner le mode étendu (WIDE) modifie uniquement le fonctionnement du potentiomètre B. Le mode étendu (WIDE) utilise les deux groupes de potentiomètres comme un seul groupe unique de 24 circuits. Le potentiomètre A contrôle les circuits de 1 à 12 et le potentiomètre B contrôle les circuits de 13 à 24. Il y a un potentiomètre individuel pour chaque circuit.

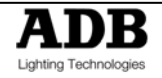

Le potentiomètre général A contrôle le niveau de sortie totale. Le potentiomètre général B n'est pas utilisé dans ce mode. Vous pouvez faire la "balance" de l'état lumineux que vous créez en réglant les niveaux de chaque circuit grâce à son potentiomètre, comme en mode Préparation. Vous pouvez monter ou descendre l'état ainsi créé avec le général A. Vous réglerez les temps de fondu grâce aux potentiomètres de temporisation IN et OUT.

#### *AVANTAGE*

Vous avez accès à tous les canaux qui sont disponibles sur le MIKADO. Ceci est plus utile quand vous êtes en train d'enregistrer des Scènes puisque vous pouvez utiliser tous les canaux pour créer vos Scènes. (Voir Mode Scènes ci dessous).

#### *DESAVANTAGE*

Vous n'avez pas de second groupe de potentiomètres sur lequel vous pouvez créer l'état lumineux suivant. Vous pouvez exécuter des transferts vers un autre état lumineux en utilisant le 'Grab Master' comme une préparation virtuelle – voir le paragraphe 10.4.

### **4.4 LE MODE SCENE**

Sélectionner le mode Scène modifie uniquement le fonctionnement du potentiomètre B. En mode Scène les potentiomètres de préparation B deviennent des registres de restitution (playback) contenant des Scènes ou chenillards.

Les Scènes et chenillards peuvent être enregistrés ou édités pendant le fonctionnement dans n'importe lequel des 3 modes mais le potentiomètre A doit seulement être utilisé pour restituer les Scènes et chenillards dans le mode Scène.

#### *AVANTAGE*

Durant la répétition (dans n'importe quel mode), chaque état lumineux peut être créé et enregistré dans une Scène (avec ses propres temps si besoin est). Durant la représentation (en mode Scène), le registre contenant chaque Scène est monté simplement au moment voulu. Le MIKADO (dans sa mémoire non modifiable) garde en mémoire les circuits et leurs niveaux avec les temps pour toutes les Scènes. Vous pouvez aussi utiliser le potentiomètre B, pour restituer les chenillards que vous avez enregistrés.

## **4.5 FADE TIMES (TEMPS DE TRANSFERT)**

Quand un temps est en cours, soit à partir du potentiomètre rotatif CROSSFADE où soit à partir de la mémoire, le F/A LED du potentiomètre flash.

### **4.5.1 MASTERS**

Quand un général A, B ou Grab est monté ou descendu, le niveau de sortie de ce général évolue toujours avec le temps défini par le potentiomètre rotatif CROSSFADE.

Par exemple, si un temps de transfert de 3 secondes a été défini, alors pour exécuter un transfert en 3 secondes exactement, le général doit être déplacé de bas en haut en moins de 3 secondes. Si vous mettez plus de 3 secondes pour déplacer le général, alors le transfert gardera l'allure du mouvement du potentiomètre.

Un transfert entièrement manuel est possible en réglant le temps sur 0 seconde. Le transfert suivra alors instantanément le mouvement du général tel que vous l'avez déplacé.

### **4.5.2 REGISTRES (PLAYBACK)**

Quand le MIKADO est en mode Scène, le registre des potentiomètres sont utilisés pour restituer les Scènes ou les chenillards que vous avez enregistrés.

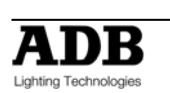

### **4.5.3 SCENES**

Quand une Scène est enregistrée elle regarde la position en cours du potentiomètre rotatif CROSSFADE.

- Si le potentiomètre rotatif CROSSFADE est placé sur zéro, aucun temps n'est enregistré dans la Scène. Quand la Scène est restituée, le registre est sous le contrôle direct du potentiomètre rotatif CROSSFADE. Il fonctionne de la même manière que les généraux décrits ci dessus.
- Si le potentiomètre rotatif CROSSFADE est placé sur tout autre valeur au dessus de zéro, ce temps exact est enregistré dans la Scène. Quand la Scène est restituée, le temps enregistré est utilisé par le registre. Le potentiomètre rotatif CROSSFADE n'aura pas de contrôle durant la restitution de la Scène.

### **4.5.4 CHENILLARDS**

Quand un chenillard est enregistré il regarde la position en cours du potentiomètre rotatif CROSSFADE et du potentiomètre rotatif SPEED.

- Si le potentiomètre rotatif CROSSFADE est placé sur zéro, aucun temps de transfert n'est enregistré dans le chenillard. Quand le chenillard est restitué, le transfert entre les pas est sous le contrôle direct du potentiomètre rotatif CROSSFADE.
- Si le potentiomètre rotatif CROSSFADE est placé sur toute autre valeur au dessus de zéro, ce temps exact est enregistré dans le chenillard. Quand le chenillard est restitué, le temps enregistré est utilisé pour le transfert entre les pas. Le potentiomètre rotatif CROSSFADE n'aura pas de contrôle durant la restitution du chenillard.
- Si le potentiomètre rotatif SPEED (vitesse) est placé sur zéro, aucune vitesse de défilement n'est enregistré dans le chenillard. Quand le chenillard est restitué, la vitesse est sous le contrôle direct du potentiomètre rotatif SPEED.
- Si le potentiomètre rotatif est placé sur tout autre valeur au dessus de zéro, la vitesse exacte est enregistrée dans le chenillard. Quand le chenillard est restitué, la vitesse enregistrée est utilisée. Le potentiomètre rotatif SPEED n'aura pas de contrôle durant la restitution du chenillard.

Si un registre de restitution contient un chenillard, alors le niveau d'intensité du chenillard est réglé par le position du potentiomètre du registre.

### **4.5.5 CIRCUITS (CHANNELS)**

Tous les potentiomètres de circuits exécutent des transferts manuels. La position du potentiomètre règle le niveau d'intensité du circuit.

## **4.6 LE MODE MEMORY RUN**

Le mode MEMORY RUN est utilisé pour restituer les Scènes et chenillards préalablement enregistrés. Le MIKADO doit être aussi en mode SCENE, ainsi le registre de potentiomètre A agit comme des registres de restitution pour les mémoires stockées. Pour les spectacles à base de mémoire, cette configuration ('scene et 'run') est le mode de restitution commun.

### **4.7 PRE VISUALISATION (MEMORY PREVIEW)**

Le Mode MEMORY PREVIEW est utilisé pour visualiser au préalable des mémoires stockées sans qu'elles apparaissent en sortie. Les contenus d'une Scène ou d'un chenillard pré visualisés sont indiqués sur les touches du canal F/A incluant n'importe quel temps et vitesse associés. La restitution normale des Scènes ou des chenillards n'est pas affectée par le mode PREVIEW.

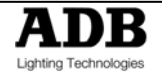

#### MIKADO MANUEL D'UTILISATION

Pour pré-visualiser une mémoire, appuyez en maintenant sur [MEMORY] jusqu'à ce que la LED PREWIEW s'allume puis appuyez sur [F/A] (memory to preview). Pour voir quels emplacements de mémoire ont été utilisés, appuyez sur [PAGE] pour sélectionner la page demandée puis appuyez en maintenant sur [PAGE]. La touche flash/assign du registre contenant les Scènes s'allumera, les registres contenant les chenillards flashent rapidement et les registres vides ne sont pas allumés.

Quand vous appuyez sur n'importe quelle touche RECORD ou modifiez MEMORY en mode « preview » ou en mode « edit », toutes les touches flash/assign du registre flashent deux fois (pour indiquer qu'ils sont des sites de mémoire possibles), alors ils indiquent leur contenu comme ci dessus. Si vous changez les pages pendant que vous êtes en mode « record », « preview » ou « edit » les contenus de chaque page sont indiqués.

## **4.8 EDITION DE MEMOIRE (MEMORY EDIT)**

Le mode MEMORY EDIT est très similaire au mode MEMORY PREVIEW, sauf que les contenus de la mémoire ne peuvent être modifiés. Le mode EDIT vous permet de régler les niveaux du circuit et les temps de transferts dans les Scènes (voir paragraphe 5.5) et aussi de régler tous les paramètres des chenillards incluant l'ajout ou la suppression des pas (voir paragraphe 6.5).

## **4.9 MODE/PAGE FREEZE (PAGE GELEE)**

Quand vous changez de mode ou de page, la fonction "MODE/PAGE FREEZE" interdit que le contenu d'un potentiomètre actif soit modifié si son niveau est supérieur à 5% quand un MODE (A/B, wide ou scène) ou PAGE (un, deux ou trois) est modifié.

Le contenu courant d'un potentiomètre actif est conservé jusqu'à ce que ce potentiomètre soit descendu en dessous de 5%. A ce moment, sa nouvelle attribution vers un autre mode ou une autre page sera automatiquement exécutée. Ce dispositif empêche que des scènes, des chenillards ou des circuits, dont le potentiomètre participe à la sortie, ne "surgissent" sur scène lorsque vous sélectionnez un mode ou une page différente.

Chaque fois qu'il y a des Scènes en attente, un chenillard ou un changement de canal dû à un changement de Mode ou de page, l'indicateur MODE 'LED' applicable (A/B, wide ou scène) ou l'indicateur PAGE 'LED'applicable (one/two/three) flashe. Ceci vous informe que le mode flash et/ou page n'est pas sélectionné actuellement mais qu'il est en train de participer à la sortie courante. Par conséquent, les contenus d'un potentiomètre peuvent changer (en mode en cours ou page) après qu'il soit descendu.

## **4.10 FADER MATCHING/CAPTURE**

Quand vous changez les Modes Memory sur le MIKADO (run,/preview/edit) les potentiomètres rotatifs CROSSFADE et SPEED peuvent être réglés sans affecter les autres modes. Par exemple, si vous êtes en Mode Run et que la vitesse est sur 999, et que vous éditez un autre chenillard et faites pivoter la vitesse sur zéro, ceci ne change pas la vitesse du chenillard en cours. Par conséquent quand vous retournez en mode Run le potentiomètre n'est plus actif, puisqu'il n'est pas positionné sur le niveau 999 d'origine. 'Matching' est utilisé pour re-contrôler sans aucun saut brusque dans le niveau.

Si un potentiomètre rotatif n'est pas actif, alors l'indicateur LED ne sera pas éclairé. Faire tourner le potentiomètre dans le sens des aiguilles d'une montre/dans le sens inverse jusqu'à ce que vous atteigniez le niveau correct et la LED s'allumera ou commencera à flasher pour indiquer que le potentiomètre a capturé le niveau et qu'il est sous contrôle.

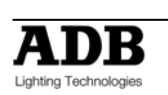

# **5. SCENES**

## **5.1 VUE D'ENSEMBLE**

Une Scène est un instantané de la sortie du MIKADO, contenant les temps, qui est stockée dans la mémoire non volatile. Les Scènes sont enregistrées par Page et par numéro de Scène. Les Scènes peuvent être enregistrées au hasard dans n'importe quelle Page ou numéro de Scène à tout moment, sans tenir compte du « MODE » en cours (Preset, Wide ou Scène) des potentiomètres.

Les Scènes peuvent être créées 'en l'aveugle' (ne pas apparaître en sortie) en utilisant la fonction « EDIT ».

Les Scènes peuvent être restituées sur les potentiomètres (en mode Scène) ou comme pas dans les chenillards. Quand une page est modifiée ou quand le potentiomètre B est sélectionné en mode Scène, les contenus de la page indiquée (Scènes et Chenillards) sont chargés dans les potentiomètres.

Les temps de transferts peuvent être contrôlés en direct depuis le potentiomètre rotatif CROSSFADE ou peuvent être enregistrés en mémoire comme partie de la Scène. Le temps de transfert individuel peut être enregistré pour chaque Scène.

## **5.2 ENREGISTRER UNE SCENE**

Pour enregistrer une scène, créer l'état lumineux avec les potentiomètres généraux de préparation monté, puis appuyer sur [record scene], [PAGE] (optionnel) (sélectionner page 1, 2 ou 3), [F/A](scene number).

Ou pour enregistrer une Scène dans le Grab Master, appuyer sur [RECORD SCENE] [F/A] (GRAB).

Quand la touche [RECORD SCENE] est pressée, ses LED flasheront pour montrer ce qui est actif. Tous les registres flasheront deux fois pour indiquer les choix d'emplacement de mémoire possible, alors les registres contenant déjà les Scènes dans cette page s'allumeront. (Les registres contenant les chenillards flashent rapidement et les registres vides ne sont pas allumés.) Ceci vous informe des numéros de Scène (et chenillard) existants et des numéros non utilisés dans chaque page.

**Note**: Enregistrer sur un numéro de Scène ou chenillard existant effacera les contenus précédents.

Une Scène avec aucun niveau de circuit en sortie ne sera pas enregistrée. (Voir enregistrement 'aveugle' ci-dessous).

### **5.2.1 ENREGISTRER LES TEMPS DE TRANSFERT**

Si une Scène est enregistrée avec le potentiomètre rotatif CROSSFADE positionné sur zéro, aucun temps ne sera stocké avec la Scène. Quand la Scène est restituée le potentiomètre rotatif CROSSFADE peut être utilisé pour régler le temps de transfert du registre contenant la Scène.

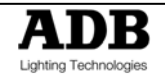

Si une Scène est enregistrée avec le potentiomètre rotatif CROSSFADE positionné au dessus de zéro, le temps sera stocké avec la Scène. Pour ajouter un temps à une Scène enregistrée, régler le potentiomètre rotatif [CROSSFADE] au temps désiré avant de finir l'enregistrement de la Scène. Quand la Scène est restituée le registre contenant la Scène utilisera le temps que la Scène avait lors de son enregistrement. Le potentiomètre rotatif CROSSFADE ne peut pas être utilisé pour changer le temps.

Le temps de transfert peut être modifié en éditant le Scène.

#### **5.2.2 ABANDONNER UN ENREGISTREMENT**

Quand vous avez créé votre état lumineux, appuyer sur RECORD MEMORY (SCENE), régler un temps et/ou sélectionner une page, vous avez encore une dernière chance d'abandonner la Scène que vous êtes en train d'enregistrer sans détruire aucune mémoire enregistrée précédemment.

Pour abandonner la fonction RECORD SCENE, appuyez sur [RECORD MEMORY (SCENE)] une seconde fois, avant d'appuyer sur une touche [F/A] (scene number).

#### **5.2.3 ENREGISTREMENT AVEUGLE**

Les Scènes peuvent être créées en 'aveugle' (n'apparaissant pas en sortie) en éditant une Scène existante dont on a pas besoin très longtemps. Voir paragraphe 8.5 ci dessous – « Editer une Scene » pour plus de détails.

*Conseil: s'il vous est demandé d'enregistrer plusieurs Scènes 'aveugles' durant une représentation, faites quelques préparations en enregistrant les numéros de Scène demandés avant le spectacle. Le MIKADO n'enregistrera pas une Scène s'il n'y a pas de circuit en sortie donc mettre seulement 1 circuit à un niveau bas et enregistrer le dans les numéros de Scène. Quand vous connaissez les numéros du circuit dont vous avez besoin pour la Scène 'aveugle', éditez la Scène et placez un canal unique sur 0 et branchez les canaux désirés.* 

## **5.3 RESTITUER UNE SCENE**

Les Scènes sont normalement restituées en mode MEMORY RUN.

Appuyer en maintenant [MEMORY] jusqu'à ce que la LED RUN soit éclairée.

Les Scènes peuvent être restituées sur les potentiomètres (en mode Scène) ou sur le Grab Master (si enregistrées au préalable dans le Grab Master).

Pour restituer une Scène enregistrée sur le Grab Master, le monter tout simplement.

Pour restituer une Scène sur un potentiomètre, appuyer sur [MODE] jusqu'à ce que la LED de la Scène soit éclairée. Appuyer sur [PAGE] jusqu'à ce que le numéro de page demandé soit éclairé. Monter le Général B et ensuite monter le registre pour révéler la Scène.

Si la Scène restituée n'a pas de temps de transfert stocké, alors les temps peuvent être contrôlés en direct en utilisant le potentiomètre rotatif CROSSFADE. Le potentiomètre est uniquement actif quand la LED est éclairée. Pour l'activer le faire pivoter dans le sens des aiguilles d'une montre / en sens inverse jusqu'à ce que la LED s'allume. Ceci indique maintenant que vous avez équilibré la position du potentiomètre au dernier positionnement actif en mode Restitué (restitution).

**Note**: CROSSFADE est automatique, le régler changera toutes les Scènes actives.

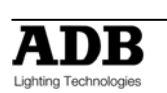

Si la Scène restituée a un temps de transfert stocké le potentiomètre rotatif CROSSFADE n'a pas d'effet. Les Scènes stockées sur le Grab Master sont restituées exactement comme détaillé ci dessus, sauf que la touche PAGE n'a pas d'influence. Les temps sont contrôlés exactement de la même façon.

## **5.4 PREVISUALISER UNE SCENE**

Cette fonction vous permet de voir les contenus d'un registre ou du Grab Master sans que la Scène apparaisse sur scène. La fonction Preview (prévisualisation) fonctionne sans tenir compte du mode (A/B, wide ou scène) dans lequel le MIKADO se trouve.

Pour pré-visualiser une Scène, appuyez sur la touche [MEMORY] jusqu'à ce que la LED PREVIEW soit éclairée. Tous les registres flasheront deux fois pour indiquer les choix d'emplacement de la mémoire possible, alors les registres contenant déjà des Scènes dans cette page s'allumeront. (Les registres contenant les chenillards flashent rapidement et les registres vides ne sont pas éclairés.) Appuyez en maintenant [F/A] (Scene number to preview) et les niveaux du circuits de la Scène seront alors affichés sur le F/A LEDs. Relâcher [F/A] et alors les registres flasheront deux fois encore et laisseront apparaître les mémoires stockées. A ce moment vous pouvez choisir une autre mémoire à pré-visualiser. Si une Scène a un temps mémorisé, en maintenant la touche [F/A], vous verrez les niveaux du circuit en monté sur la LEDs. En relâchant la touche [F/A] la Scène sera instantanément

brisée nette.

**Note**: La prévisualisation est toujours 'aveugle' – La sortie courante n'est pas affectée.

## **5.5 EDITER UNE SCENE**

Pour entrer dans le mode MEMORY EDIT, appuyez en maintenant [MEMORY] jusqu'à ce que la LED EDIT soit éclairée. De la même manière pour quitter le mode MEMORY EDIT, appuyez en maintenant [MEMORY] jusqu'à ce que la LED RUN soit éclairée.

Vous pouvez éditer une Scène 'en live (en direct)' ou 'à l'aveugle'. Si la Scène est montée sur scène vous pourrez voir les changements. Quand vous éditez la Scène ses niveaux de circuits sont indiqués sur les indicateurs F/A LED.

Pour éditer une Scène, appuyez en maintenant la touche [MEMORY] jusqu'à ce que la LED EDIT soit éclairée. Tous les registres flasheront deux fois pour indiquer les choix de l'emplacement de la mémoire possible, alors les registres contenant déjà les Scènes dans cette page s'allumeront. (Les registres contenant les chenillards flashent rapidement et les registres vides ne sont pas éclairés.) Appuyez sur [F/A] (Scene number). Les niveaux des circuits de la Scène seront affichés sur le F/A LEDs et la touche FUNCTION LED flashera.

### **5.5.1 REGLAGE DES NIVEAUX DE CIRCUIT**

Appuyez en maintenant [F/A] (channel number) et le niveau en pourcentage de ce circuit dans la Scène sera affiché sur une échelle de niveau constituée de 10 LED des touches F/A des potentiomètres. L'affichage indique le niveau de sortie du circuit à 5% près en utilisant 10 LEDs – Une LED en pleine intensité indique 10% et une LED d'une demi intensité indique 5%.

Pendant que vous maintenez [F/A] (channel number) vous pouvez régler le niveau en tournant le potentiomètre [FLASH/LEVEL]. L'échelle de niveau suivra le niveau défini par ce potentiomètre. Le potentiomètre ne devient actif que lorsque le niveau du potentiomètre atteint le niveau enregistré, ce qui empêche d'avoir un saut brusque dans le niveau.

Pour enlever un circuit mis à son niveau zéro, Relâchez [F/A] (channel number). Le nouveau niveau sera enregistré. Si vous le désirez, sélectionnez un nouveau circuit à régler, incluant des circuits non enregistrés au préalable dans le pas.

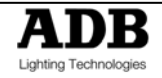

### **5.5.2 REGLAGE DES TEMPS DE TRANSFERT**

Pour régler un temps mémorisé, faire pivoter le potentiomètre [CROSSFADE] dans le sens des aiguilles d'une montre/ en sens inverse jusqu'à ce que la LED s'allume (ceci indique le niveau enregistré au préalable) ensuite positionner le temps en utilisant le barème imprimé autour du potentiomètre rotatif.

Si le temps de transferts est placé sur zéro, aucun temps ne sera mémorisé avec la Scène. Quand la Scène est restituée, le potentiomètre rotatif CROSSFADE peut être utilisé 'en live' pour varier son temps de transfert.

Si le temps est réglé au dessus de zéro, le temps sera stocké avec la Scène. Quand la Scène est restituée, il sera monté et descendu suivant le temps enregistré. Le potentiomètre rotatif CROSSFADE ne peut pas être utilisé pour changer le temps durant la restitution.

Pour sortir du mode EDIT, appuyez en maintenant la touche [MEMORY] jusqu'à ce que la LED RUN soit éclairée.

## **5.6 SUPPRIMER UNE SCENE**

Pour effacer une mémoire de Scène, enregistrez une Scène noire (pas de sortie) sur la mémoire existante. Ceci videra l'emplacement de la mémoire du registre.

Pour créer un noir, descendre les trois généraux complètement en bas et assurez vous qu'ils aient terminés leurs transferts en vérifiant que leurs touches F/A LEDs ne soient pas en train de flasher. Appuyez sur [record scene], [ F/A] ( scene number to be deleted).

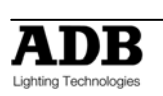

# **6. CHENILLARDS**

## **6.1 VUE D'ENSEMBLEE**

Un chenillard est une liste de pas enregistrés qui doivent être restitués par ordre, allant continuellement d'un pas à l'autre et répétant automatiquement la liste quand il arrive à la fin. Chaque pas dans un chenillard consiste en une Scène ou un instantané de la sortie (qui est pris quand le pas est ajouté au chenillard). On peut enregistrer jusqu'à 24 pas pour chaque chenillard et jusqu'à 37 chenillards distincts peuvent être enregistrés dans la mémoire.

Les chenillards sont enregistrés par le numéro de page et de chenillard. Les numéros de pages sont sélectionnés avec la touche PAGE et les numéros de chenillards sont sélectionnés avec les touches rouges [F/A]. Les Scènes et les chenillards partagent les mêmes emplacements de mémoire dans chaque page, donc enregistrer un chenillard dans le F/A d'une Scène existante REMPLACERA la Scène par le chenillard (et vice versa). Les chenillards peuvent être aussi directement enregistrés dans le Grab Master.

Le niveau de chenillard et les temps de transferts peuvent être enregistrés en mémoire comme étant une partie de chaque chenillard.

Les chenillards peuvent fonctionner dans n'importent quels modes suivants :

- FOWARD (aller simple)
- REVERSE (retour simple)
- BOUNCE (aller retour)
- SINGLE SHOT (1 seul défilement) (dans chaque direction)
- RANDOM (aléatoire)
- MANUALLY STEPPED FORWARD (avancement manuel des pas, sens aller, Idéal pour faire marcher les séquences avec une touche externe « GO »)
- MANUALLY STEPPED REVERSE (avancement manuel des pas, sens retour, Idéal pour faire marcher les séquences avec une touche externe « GO »)

La vitesse du chenillard peut être contrôlée manuellement ou enregistrée dans la mémoire en BPM (battements par minute).

Un changement de pas peut être synchronisé au battement d'un signal Audio. Un changement de pas peut être sous le contrôle d'un interrupteur externe.

Traditionnellement, Les chenillards n'ont pas de temps de transfert entre les pas mais vous pouvez aussi choisir un temps de transfert entre les pas. Le temps de transfert peut être contrôlé manuellement ou enregistré dans la mémoire.

Un chenillard peut être édité. Les contenus de chaque pas peuvent être changés, la vitesse modifiée et les pas peuvent être ajoutés ou supprimés.

### **6.2 ENREGISTRER UN CHENILLARD**

Pour enregistrer un chenillard, appuyez sur [record Chenillard], [PAGE] (optionnel), (sélectionner page un, deux ou trois) [F/A] (Chenillard number) (n'importe quelle touche Flash/Assign du Red Bank). Ou pour enregistrer un chenillard dans le Grab Master, appuyez sur [record Chenillard] [F/A] (GRAB). Chaque pas d'un chenillard peut consister en une Scène enregistrée précédemment ou en un instantané de la sortie courante. On peut enregistrer jusqu'à 24 pas dans chaque chenillard.

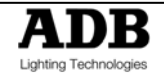

Pour enregistrer une Scène en tant que pas, sélectionner la page demandée en appuyant sur [PAGE] (optionnel) puis appuyez sur [F/A] (Scene number). Vous ne pouvez pas enregistrer un chenillard comme pas dans un chenillard.

Pour enregistrer un instantané de la sortie en tant que pas, créez l'état lumineux désiré en sortie puis appuyez sur [record scene].

Continuez d'enregistrer les pas comme ci dessus.

Quand tous les pas ont été enregistrés, appuyez sur [record Chenillard] pour terminer.

### **6.2.1 ENREGISTRER LA VITESSE (TAUX)**

Si un chenillard est enregistré avec le potentiomètre rotatif SPEED placé sur zéro, aucune vitesse ne sera stockée avec le chenillard. Quand le chenillard est restitué le potentiomètre rotatif SPEED peut être utilisé pour varier la vitesse manuellement.

Si un chenillard est enregistré avec le potentiomètre rotatif SPEED placé au dessus de zéro, le positionnement de la vitesse sera stocké avec le chenillard.

Pour ajouter une vitesse à un chenillard enregistré, réglez le potentiomètre rotatif [SPEED] dans le sens des aiguilles d'une montre/ en sens inverse jusqu'à ce que la LED s'allume ou commence à flasher ensuite régler en utilisant le clignotement de la LED pour mesurer la vitesse.

La vitesse peut être modifiée après enregistrement en éditant le chenillard. (voir ci dessous)

#### **6.2.2 ENREGISTRER LE TEMPS DE TRANSFERT (THE CROSSFADE TIME)**

Si un chenillard est enregistré avec le potentiomètre rotatif CROSSFADE placé à zéro, aucun temps de transfert ne sera stocké avec le chenillard. Quand le chenillard est restitué le potentiomètre rotatif CROSSFADE peut être utilisé pour changer manuellement le temps de transfert entre les pas.

Si un chenillard est enregistré avec le potentiomètre rotatif [CROSSFADE] placé au dessus de zéro, le temps de transfert sera stocké avec le chenillard.

Pour ajouter un temps de transfert au chenillard enregistré, réglez le potentiomètre rotatif [CROSSFADE] dans le sens des aiguilles d'un montre /en sens inverse jusqu'à ce que la LED s'allume, ensuite réglez le taux en utilisant le barème imprimé autour du potentiomètre rotatif.

Le temps de transfert peut être modifié après enregistrement en éditant le chenillard.

#### **6.2.3 ENREGISTREMENT DU MODE DIRECTION ET DES COMMANDES DE DECLANCHEMENT**

Quand un chenillard est enregistré, il sera par défaut un chenillard continu en marche avant (aller). Vous pouvez modifier le sens (aller ou retour) ou le style (continu, un seul défilement, aller/retour, aléatoire) ou la commande de déclenchement (vitesse, grave d'un signal audio ou externe) et sauvegarder ces choix comme partie du chenillard. A n'importe quel moment après avoir sélectionné le numéro de chenillard et avant de terminer l'enregistrement d'un chenillard, appuyez en maintenant [function]. Les touches F/A du groupe de potentiomètres jaunes flashent deux fois pour vous indiquer les options disponibles et ensuite les sélections en cours continuent de flasher.

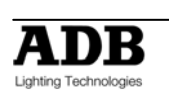

#### MIKADO MANUEL D'UTILISATION

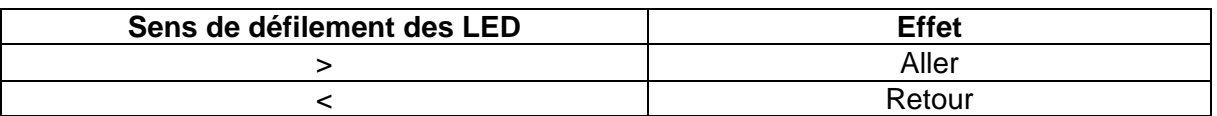

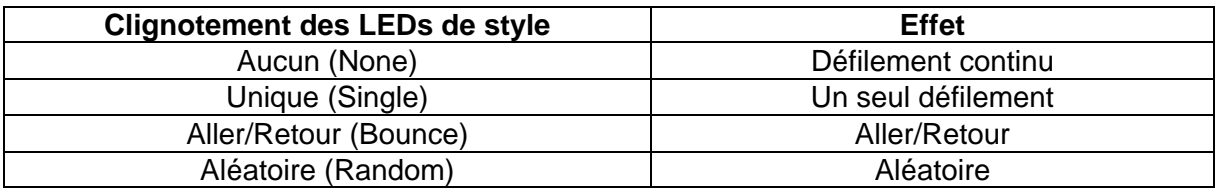

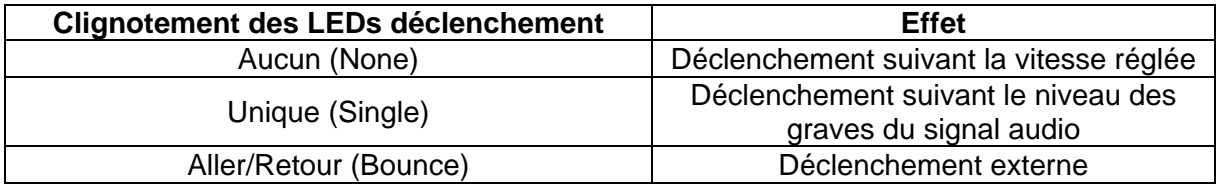

Tout en maintenant [function], appuyez sur [F/A] (the required effect, effet désiré). Les touches Pattern et Trigger sont une fonction à bascule, ou seulement une (ou aucune) touche peut être sélectionnée à la fois.

Les Effets peuvent être changés après enregistrement en éditant le chenillard.

# **6.3 RESTITUER UN CHENILLARD**

Les chenillards sont normalement restitués en mode MEMORY RUN. Appuyez sur [MEMORY] jusqu'à ce que la LED RUN soit éclairée. Les chenillards peuvent être restitués par les potentiomètres ou sur le Grab Master (si enregistrés au préalable dans le Grab Master).

Pour restituer un chenillard enregistré dans le Grab Master, le monter tout simplement.

Pour restituer un chenillard enregistré dans un registre, appuyez sur [MODE] jusqu'à ce que la LED SCENE s'éclaire.

Appuyez sur [PAGE] jusqu'à ce que le numéro de page requis soit éclairé. Monter le général et ensuite monter le registre et laisser apparaître le chenillard.

### **6.3.1 CONTROLER UN CHENILLARD**

Si le chenillard restitué n'a pas de vitesse mémorisée (taux), alors la vitesse peut être contrôlée 'en live' (en direct) en utilisant le potentiomètre rotatif SPEED. Le potentiomètre devient uniquement actif quand la LED est éclairée ou qu'il flashe. Pour le rendre actif tourner le dans le sens des aiguilles d'une montre/en sens inverse jusqu'à ce que la LED s'allume ou flashe. Ceci indique alors que vous avez maintenant équilibré la position du potentiomètre au dernier positionnement actif en mode Restitué.

**Note**: SPEED est automatique, le régler changera tous les chenillards actifs.

Pour démarrer ou arrêter un chenillard, pressez en maintenant [start/stop/step] puis appuyez sur [F/A] (chenillard number). Chaque appui démarrera un chenillard stoppé ou arrêtera un chenillard en marche. Si le chenillard est mis en single shot mode (un seul défilement), chaque appui démarrera un seul défilement dans le sens en cours.

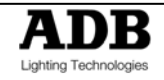

#### MIKADO MANUEL D'UTILISATION

Si la vitesse du chenillard est égale à zéro alors chaque appui sur la touche [start/stop/step] fera avancer la séquence du chenillard d'un pas. C'est particulièrement utile si vous être en train de restituer une séquence d'un chenillard semblable à une séquence. Avec l'utilisation du potentiomètre rotatif [crossfade], vous pouvez monter une nouvelle Scène enregistrée comme un pas dans le chenillard tout en descendant la Scène (pas précédent) sur scène à ce moment.

Les chenillards qui sont contrôlés depuis une source externe, tel que l'entrée Audio ou l'entrée de commande externe, avancera automatiquement au moment où le signal sera reçu et que le général rouge soit monté. Voir paragraphe 12.0 – « Utilités » pour plus d'informations.

*Conseil: en utilisant une commande externe la vitesse est automatiquement placée sur zéro pour empêcher le chenillard de défiler par lui même. En utilisant un signal audio, essayez de maintenir la vitesse du chenillard plus lente que la moyenne du rythme de la musique. Quand la musique s'arrêtera, le chenillard continuera de défiler.* 

Les chenillards mémorisés dans le Grab Master sont restitués exactement comme détaillé ci dessus, excepté que la touche PAGE n'a pas d'influence. Les temps sont contrôlés exactement de la même façon.Voir aussi paragraphe 9.5 – « Editer un chenillard » pour les options de contrôle.

## **6.4 PRE-VISUALISER UN CHENILLARD**

Cette fonction vous permet de voir les contenus d'un registre de restitution ou du Grab Master sans laisser apparaître la Scène sur scène. La fonction prévisualisation (Preview) marche sans tenir compte du mode (preset, wide ou scene) dans lequel est le MIKADO.

Pour pré-visualiser un chenillard, appuyez sur la touche [MEMORY] jusqu'à ce que la LED PREVIEW soit éclairée. Tous les registres flasheront deux fois pour indiquer les choix d'emplacement de mémoire possible, puis les registres contenant déjà les chenillards dans cette page flasheront rapidement. Les registres contenant les Scènes s'allumeront et les registres vides ne seront pas éclairés.

Appuyez en maintenant [F/A] (Chenillard number to preview) et le chenillard, comme il a été programmé, sera restitué sur le F/A LEDs. Le modèle du chenillard (single shot, bounce, random), direction, circuits par pas seront affichés sur le F/A LEDs progressant à la vitesse enregistrée.

Relâchez [F/A] et alors les Restitués flasheront deux fois encore et laisseront apparaître les mémoires stockées. A ce moment vous pouvez choisir une autre mémoire à pré-visualiser, ou si la prévisualisation est terminée, appuyez sur [MEMORY] pour revenir en mode run.

**Note**: La prévisualisation est toujours « aveugle »- la sortie courante n'est pas touchée.

## **6.5 EDITER UN CHENILLARD**

Pour entrer le mode MEMORY EDIT, appuyez en maintenant [MEMORY] jusqu'à ce que la LED EDIT soit éclairée. De la même manière, pour quitter le mode MEMORY EDIT, appuyez en maintenant [MEMORY] jusqu'à ce que la LED RUN soit éclairée. Vous pouvez éditer un chenillard en 'live'(direct) ou 'à l'aveugle'. Si le chenillard est monté sur scène vous verrez les changements. Quand vous éditez le chenillard, ses niveaux de circuits pour chaque pas sont indiqués sur les indicateurs F/A LED. Les LEDs s'allumeront suivant les temps (s'il y en a). Leur intensité finale reflète les niveaux de ces circuits dans chaque pas du chenillard.

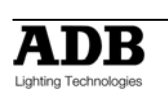

Pour éditer un chenillard, appuyez en maintenant la touche [MEMORY] jusqu'à ce que la LED EDIT soit éclairée. Tous les registres flasheront deux fois pour indiquer les choix d'emplacement de mémoire possible, ensuite les registres contenant déjà les chenillards dans cette page flasheront rapidement. Les registres contenant les Scènes s'allumeront et les registres vides ne seront pas éclairés.

Appuyez sur [F/A] (chenillard number to edit). Les niveaux de circuit du premier pas seront affichés sur le F/A LEDs et les touches FUNCTION et START/STOP/STEP LED flasheront.

Pour visionner le nombre de pas dans le chenillard, appuyez en maintenant la touche [start/stop/step]. Les F/A LEDs s'allumeront pour indiquer le nombre de pas (jusqu'à 24) et le pas en cours flashera rapidement. Pour changer le pas en cours en un autre, appuyez en maintenant [start/stop/step] ensuite appuyez la touche [F/A] désirée (step number). Le chenillard progressera maintenant vers le pas sélectionné et les niveaux de canaux de ce pas seront affichés sur le F/A LEDs Vous pouvez aussi passer les pas à travers le chenillard en cours de programme en appuyant plusieurs fois sur la touche [start/stop/step].

#### **6.5.1 POUR EDITER LES NIVEAUX DES CIRCUITS D'UN PAS DANS UN CHENILLARD**

Sélectionnez le pas qui doit être édité. Les niveaux de circuits dans le pas seront affichés sur le F/A LEDs. Pour régler un niveau de circuit, appuyez en maintenant le [F/A] (channel number). Le niveau de ce circuit sera affiché sur l'échelle de niveau des potentiomètres. L'affichage indique le niveau de sortie du circuit a 5 % près en utilisant les 10 LEDs – Une LED en pleine intensité indique 10% et une LED d'une demi intensité indique 5%.

Tout en maintenant le [F/A] (channel number) vous pouvez régler le niveau en montant le potentiomètre [FLASH/LEVEL]. Le potentiomètre reste inactif jusqu'à ce que le niveau du potentiomètre soit égal au niveau enregistré, ce qui évite les sauts brusques dans le niveau. L'échelle de niveau des potentiomètres suivra le niveau réglé par ce potentiomètre. Pour enlever un circuit mis à son niveau zéro, relâchez le [F/A] (channel number). Le nouveau niveau sera enregistré. Si vous le désirez, sélectionnez un nouveau circuit à régler, incluant les circuits non enregistrés au préalable dans le pas.

### **6.5.2 POUR EDITER LES EFFETS DANS UN CHENILLARD**

Pour changer l'effet enregistré dans un chenillard, éditez le chenillard (ci dessus) puis appuyez en maintenant [function]. Toutes les LEDs EFFECTS flasheront deux fois pour indiquer les choix possibles et enfin les effets programmés en cours flasheront rapidement.

### **6.5.3 POUR CHANGER LE SENS D'UN CHENILLARD**

Pour changer le sens, gardez maintenue la touche [function], puis appuyez sur [<] (reverse) ou [>] (forward), puis relâchez [function].

### **6.5.4 POUR CHANGER LE STYLE D'UN CHENILLARD**

Pour changer le style d'un chenillard, gardez maintenu [function] appuyez [random], [bounce], ou [single], puis relâchez [function].

#### **6.5.5 ACTIVER UNE COMMANDE EXTERNE POUR FAIRE MARCHER UN CHENILLARD**

Pour activer la commande externe, gardez maintenu [function] appuyez [extern], puis relâchez [function].

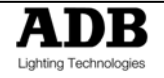

#### **6.5.6 ACTIVER L'ENTREE AUDIO POUR FAIRE MARCHER UN CHENILLARD**

Pour activer l'entrée Audio, gardez maintenu [function] appuyez [bass] puis relâchez [function].

### **6.5.7 POUR AJOUTER UN PAS DANS UN CHENILLARD**

Editez le chenillard (ci dessus) puis appuyez en maintenant la touche [start/stop/step] et appuyez la touche [F/A] (step number) pour avancer le chenillard vers le pas à l'endroit où le nouveau pas doit être ajouté. Le nouveau pas sera inséré avant le pas sélectionné. Pour ajouter un pas à la fin d'un chenillard, sélectionner le 1er pas et le nouveau pas sera inséré à la fin du chenillard.

Tout en gardant maintenue la touche [function], appuyez sur [add] puis relâchez [function]. La LED RECORD SCENE flashera pour indiquer que vous pouvez enregistrer un instantané de la sortie. Pour ajouter une Scène enregistrée au préalable comme un pas, appuyez sur [PAGE] (optional to select the page containing the Scene) puis appuyez sur [F/A] (scene number).

Pour ajouter un instantané comme un pas, créez l'état lumineux en sortie et puis appuyez sur [record scene].

*Conseil: quand vous enregistrez un instantané comme un pas, rappelez-vous de garder le chenillard descendu de manière à ce qu'il ne soit pas inclus dans le nouveau pas.* 

Le nouveau pas a été maintenant ajouté.

#### **6.5.8 SUPPRIMER UN STEP DANS UN CHENILLARD**

Editez le Chenillard (ci dessus) puis appuyez en maintenant la touche [start/stop/step] et appuyez la touche [F/A] (step number) pour avancez le chenillard vers le pas qui doit être supprimé.

Tout en gardant maintenu la touche [function], appuyez sur [delete], puis relâchez [function]. Le numéro de pas sélectionné ci dessus ne sera pas supprimé. Si vous supprimez tous les pas d'un chenillard alors le MIKADO gardera un pas vierge (noir) comme le premier pas, pour permettre l'édition et l'insertion des nouveaux pas.

#### **6.5.9 CHANGER LA VITESSE D'UN CHENILLARD**

La vitesse enregistrée sera affichée par la vitesse de clignotement de l'indicateur SPEED. Si la vitesse a été enregistrée au niveau zéro, alors la LED sera éclairée en permanence. Pour régler la vitesse enregistrée, faire pivoter le potentiomètre rotatif [SPEED] dans le sens des aiguilles d'une montre en sens inverse jusqu'à ce que la LED s'illumine. Ceci indique que vous avez atteint la valeur enregistrée et le potentiomètre rotatif contrôle maintenant la vitesse.

### **6.5.10 CHANGER LE TEMPS DE TRANSFERT D'UN CHENILLARD**

Pour visionner le niveau de transfert enregistré d'un chenillard, faire pivoter le potentiomètre rotatif [CROSSFADE] dans le sens des aiguilles d'une montre en sens inverse jusqu'à ce que la LED soit éclairée. Ceci indique le niveau enregistré. Le niveau est maintenant sous le contrôle du potentiomètre rotatif et n'importe quel réglage sera sauvegardé dans la mémoire du chenillard.

## **6.6 SUPPRIMER UN CHENILLARD**

Pour supprimer un chenillard, appuyez sur [record chaser] [F/A] (Chaser number to be deleted) [record chaser].

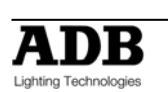

# **7. GRAB MASTER**

## **7.1 VUE D'ENSEMBLE**

Le Grab master (registre de capture) a plusieurs fonctions. Il peut être utilisé comme étant :

- Un général de Scène
- Un général de chenillard
- Un général de préparation virtuelle

C'est selon ce que vous enregistrez dans le Grab Master que vous modifiez ces fonctions.

# **7.2 GRAB MASTER COMME GENERAL DE SCENE**

Le Grab Master peut être utilisé comme un emplacement de mémoire pour une Scène. En effet c'est en créant une autre Scène que peut être restitué le grad simultanément avec les 12 autres registres.

Pour enregistrer la sortie courante du MIKADO dans le Grab Master, appuyer sur [record scene] [F/A] (GRAB).

Les contenus du Grab Mater (incluant les temps), peuvent être édités exactement de la même manière qu'une Scène. Voir paragraphe 8.5 – « Editer une scène »

## **7.3 GRAB MASTER COMME UN GENERAL DE CHENILLARD**

C'est la même procédure que celle utilisée pour l'enregistrement d'un chenillard sur un Registre excepté que le Grab Master est sélectionné comme le numéro de chenillard. Le chenillard dans le Grab Master peut être contrôlé et édité exactement de la même manière qu'un chenillard dans un registre.

Pour enregistrer un chenillard dans un Grab Master, appuyez sur [record Chenillard] [F/A] (GRAB). Chaque pas d'un chenillard peut être composé d'une Scène préalablement enregistrée ou d'un instantané de la sortie courante. On peut enregistrer jusqu'à 24 pas dans le chenillard.

Pour enregistrer une Scène comme pas vérifiez que la touche [MODE] soit placée sur Scène, appuyez sur [PAGE] (optionnel) puis appuyez [F/A] (Scene number). Vous ne pouvez pas enregistrer un chenillard comme pas dans un chenillard.

Pour enregistrer un instantané de la sortie comme pas, créer l'état lumineux désiré en sortie, puis appuyez sur [record scene] et continuez à enregistrer les pas comme ci dessus.

Quand tous les pas ont été enregistrés, appuyez sur [record Chenillard] pour clôturer.

## **7.4 GRAB MASTER COMME GENERAL DE PREPARATION VIRTUELLE**

Quand vous exécutez un "Grab" et ensuite montez le Grab Master, ceci permet au général de préparation (et de là les potentiomètres de circuits et/ou de registres) qui génère l'état de sortie d'être descendu pendant que le général Grab maintient l'état lumineux en sortie (c'est lui qui génère maintenant). Ceci permet de préparer l'état lumineux suivant en aveugle sur les potentiomètres.

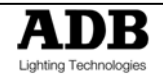

Ceci est plus utile en mode WIDE et en mode SCENE du fait que le général Grab fournit effectivement une préparation virtuelle.

Dans une opération type, l'état lumineux en cours est créé sur n'importe quel circuit ou registre. Pour permettre à l'état lumineux suivant d'être créé, prendre un « Grab » de l'état de sortie [record scene], [F/A]( GRAB), monter le général Grab puis descendre les généraux des préparations. L'état lumineux sur scène est maintenu par le général

Grab, puis préparer l'état lumineux suivant. Pour transférer l'état lumineux suivant, monter simplement le général de préparation et descendre le général grab.

Vous pouvez continuer à préparer et capturer (« Grab ») pour chaque état lumineux que vous demandez.

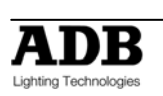

# **8. FLASH**

## **8.1 VUE D'ENSEMBLE**

La section FLASH du MIKADO utilise les touches FLASH/ASSIGN sous les potentiomètres de circuits et les touches FLASH des généraux pour fournir un contrôle important. Quand un canal est flashé il peut être soit ajouté à la sortie courante ou soit il peut remplacer la sortie courante (mode solo).

Vous pouvez Flasher n'importe quel circuit, circuits multiples, registre, général ou n'importe quelle combinaison du dessus en une fois. La seule limite est votre habilité à garder maintenu les touches multiples. La fonction FLASH est une action momentanée. Dès que toutes les touches Flash sont relâchées, l'état de sortie normale est restauré.

## **8.2 MODE ADD/SOLO**

Vous pouvez sélectionner quels effets ont les touches FLASH/ASSIGN sur l'état de sortie du MIKADO, en sélectionnant soit le mode ADD ou le mode SOLO.

Appuyez sur la touche [add/solo] permettra de basculer d'un mode à un autre.

Le Mode SOLO est indiqué quand l'indicateur LED dans la touche ADD/SOLO flashe.

- En mode ADD, le fait d'appuyer sur n'importe quelle touche FLASH/ASSIGN ajoutera les circuits à l'état de sortie.
- En mode SOLO, le fait d'appuyer sur n'importe quelle touche FLASH/ASSIGN remplacera l'état de sortie par les circuits flashés.

## **8.3 FLASH/LEVEL**

Le général FLASH/LEVEL règle le niveau de sortie des circuits fléchés. Pour les circuits individuels le FLASH/LEVEL règle le niveau de n'importe quels circuits fléchés. Pour les contenus de n'importe quel registre, ce sera le pourcentage du niveau enregistré des circuits.

Par exemple, si le FLASH/LEVEL est placé à la moitié (50 %)

- Les circuits viendront se placer sur un niveau de 50 %
- Si une Scène est Flashée et qu'elle contient un canal d'un niveau à 80% alors ce canal viendra se placer à 40% (50% de 80%)

Si le FLASH/LEVEL Master est placé au minimum, alors aucun canal ne viendra se placer quand vous appuierez sur la touche FLASH/ASSIGN.

*Attention: Placer un général FLASH/LEVEL au minimum et passer du mode ADD/SOLO en mode Solo fera que toutes les touches FLASH agiront comme des touches DBO (Dead Black Out) car le circuit envoyé sera à 0 et remplacera l'état de sortie.* 

Le général FLASH/LEVEL est aussi utilisé dans le mode EDIT pour régler les niveaux du circuit dans les Scènes et les chenillards.

Se référer au paragraphe 5.5 – « Editer une Scène » et au paragraphe 6.5 – « Editer un chenillard » pour plus de détails.

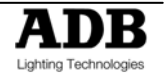

# **9. UTILITES**

### **9.1 RESET (REINITIALISATION)**

#### **9.1.1 SOFT RESET (REINITIALISATION PARTIELLE)**

Exécuter un reset (remise à zéro) effacera toute mémoire enregistrée du MIKADO. Toutes les Scènes et les chenillards seront effacés. Si vous souhaitez conserver vos mémoires, sauvegardées les dans le Module optionnel « External Memory » (voir ci dessous). Ceci s'appelle un « SOFT RESET ».

Pour exécuter un SOFT RESET,

Vérifiez que le MIKADO soit en mode MEMORY RUN. Appuyez en maintenant [function] et [F/A] (reset) pendant 5 secondes. Quand le reset se termine la touche F/A arrête de flasher.

ADB recommande aussi qu'un SOFT RESET soit exécuté chaque fois que vous commencez un nouveau spectacle, du fait qu'il soit un moyen rapide pour vérifier que toutes les mémoires soient effacées et qu'il vérifie aussi que la console soit placée état opérationnel par défaut.

#### **9.1.2 HARD RESET (REINITIALISATION TOTALE)**

Dans le cas peu probable où le MIKADO ne répondrait pas à vos actions sur les touches ou aux mouvements du potentiomètre, le système de fonctionnement peut être reseté de façon à ce que le logiciel puisse initialiser et recommencer à fonctionner normalement. Ceci s'appelle un « HARD RESET ».

Pour exécuter un HARD RESET,

Coupez l'alimentation.

Appuyez en maintenant [function] et [F/A] (reset) en même temps que vous allumez la console. Cette opération demande une seconde main pour éviter toute activation accidentelle.

### **9.2 MODULE DE MEMOIRE EXTERNE**

Les mémoires créées et stockées dans le MIKADO, peuvent être sauvegardées en externe et puis rechargées à partir d'un module de mémoire externe. Chaque module de mémoire peut contenir un maximum de 4 spectacles complets. Ce module est optionnel et est en vente chez ADB. Quand vous sauvegardez ou chargez un spectacle à partir du module de mémoire, vous copiez les contenus entiers de la mémoire du MIKADO. – incluant toutes les Scènes et les chenillards.

#### **9.2.1 SAUVEGARDER UN SPECTACLE DANS LE MODULE DE MEMOIRE**

Pour sauvegarder un spectacle, branchez le module de mémoire au « COMMS PORT » du MIKADO. Si un module de mémoire n'est pas branché alors le MIKADO le détectera et le [F/A] (save) LED ne flashera pas.

Vérifiez que le MIKADO soit en mode MEMORY RUN.

Appuyez en maintenant [function] puis appuyez en maintenant [F/A] (save) en même temps pendant 5 secondes puis relâchez les deux.

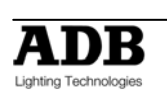

Les quatre premières LEDs du groupe de potentiomètres B flasheront deux fois pour indiquer les choix de numéro de spectacles possibles.

Si les spectacles précédents ont déjà été chargés dans le module de mémoire, les LEDs du groupe de potentiomètres B seront éclairées pour indiquer les numéros de spectacle déjà attribués. Il est possible d'écrire par dessus un spectacle existant à cette scène, il est donc recommandé d'utiliser un endroit vacant si vous n'êtes pas certain de ce qui est chargé en ce moment.

Appuyez sur [F/A] (show number) pour sauvegarder le spectacle.

Sauvegarder un spectacle prend quelque temps. Un chronomètre est affiché sur le « Edit Value Scale LEDs ». Pendant ce temps le fonctionnement normal du MIKADO n'est pas possible.

#### **9.2.2 CHARGER UN SPECTACLE A PARTIR DU MODULE DE MEMOIRE**

Quand vous chargez un spectacle à partir du module de mémoire, vous remplacez la totalité des contenus de la mémoire du MIKADO avec les données du spectacle sur le module de mémoire. Ceci inclut toutes les Scènes et les chenillards.

Pour charger un spectacle, branchez le module de mémoire au « COMMS PORT ». Si un module de mémoire n'est pas branché ou si le module est vide, alors le MIKADO le détectera et le [F/A] (load) LED ne flashera pas.

Vérifiez que le MIKADO soit en mode MEMORY RUN.

Appuyez en maintenant [function] puis appuyez en maintenant [F/A] (load) en même temps pendant 5 secondes puis relâchez les deux.

Le MIKADO interrogera le module de mémoire pour voir quels sont les spectacles qui existent. Les numéros de spectacles sauvegardés seront flashés sur les LEDs du groupe de potentiomètres B correspondant.

Appuyez sur [F/A] (show number) pour charger le spectacle sélectionné.

Charger un spectacle prend quelque temps. Un chronomètre est affiché sur le « Edit Value Scale LEDs ». Durant ce temps le fonctionnement normal du MIKADO n'est pas possible.

**Attention; Une fois qu'un chargement depuis le module de mémoire est initialisé, les contenus en cours de la mémoire du MIKADO seront effacés et ne pourront pas être récupérés.** 

**Note**: si une erreur de sauvegarde ou d'un chargement survient, le MIKADO arrêtera tous les transferts de données, tous les LED's flasheront sur le panneau de devant pendant 5 secondes et ensuite reprendra au stade où il était avant la sauvegarde ou la fonction de chargement. Essayez à nouveau de sauvegarder ou de charger et si le même problème persiste, alors ADB recommande de changer le module de mémoire avec un autre. Si des erreurs de données surviennent encore prendre alors contact avec ADB.

## **9.3 ENTREE AUDIO**

Le MIKADO est équipé d'une embase de type RCA (phono) pour accepter un signal audio. Le signal audio devra avoir un niveau nominal de 1 volt RMS (line level). Le signal audio peut être utilisé pour commander le défilement des pas d'un chenillard (ou des chenillards) en sélection la fonction BASS STEP.

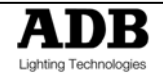

Un potentiomètre rotatif AUDIO LEVEL est utilisé pour régler la sensibilité du signal audio. Si le signal grave de la musique est faible alors l'AUDIO LEVEL aura besoin d'être augmenté pour activer le défilement des pas.

Pour activer l'entrée Audio à un chenillard :

Appuyer en maintenant [MEMORY] jusqu'à ce que EDIT LED soit éclairé.

Pour sélectionner le chenillard à éditer, appuyer sur [F/A] (chenillard number). Maintenir [function] appuyer sur [F/A] (bass).

Appuyer sur [F/A] (bass) fera basculer la bass sur on ou sur off.

Sortir d'EDIT en appuyant et gardant maintenu la touche [MEMORY] jusqu'à ce que la LED rouge soit éclairée.

Le chenillard est maintenant contrôlé par le l'entrée Audio. Montez le registre contenant le chenillard et aussi le général (potentiomètre B). Réglez le potentiomètre rotatif [Audio Level] jusqu'à ce que le chenillard commence à défiler. Si vous demandez un transfert entre les pas, régler le taux du transfert en faisant pivoter le potentiomètre rotatif [crossfade].

Pour régler le contrôle du niveau Audio, tournez le contrôle Audio Level jusqu'à ce que la LED flashe en synchronisation avec la source musicale. Si la LED est éclairée continuellement alors le niveau audio est trop fort, rebaissez le potentiomètre rotatif jusqu'à ce que la LED flash régulièrement.

### **9.4 COMMANDE EXTERNE**

L'arrière du panneau à un jack mono ¼ (EXT TRIG) pour connecter les unités de type contact sec (tel qu'un interrupteur à pied) pour télécommander le défilement des pas d'un chenillard.

**Note**: l'unité de branchement ne doit utiliser aucune tension sinon la console du MIKADO serait endommagée.

Pour activer la commande externe à un chenillard :

Appuyez en maintenant la touche [MEMORY] jusqu'à ce que EDIT LED soit éclairé.

Sélectionnez le chenillard à éditer, appuyez sur [F/A] (Chenillard number). Maintenir [function] appuyé [F/A] (extern).

Appuyez sur [F/A] (extern) fera basculer l'externe sur on ou off.

Sortir de EDIT en appuyant et en maintenant la touche [MEMORY] jusqu'à ce que RUN LED soit éclairé.

Le chenillard est maintenant contrôlé par la commande externe (Trigger Input). Montez le registre contenant le chenillard et aussi général. Si vous demandez un transfert entre les pas, régler le taux du transfert en faisant pivoter le potentiomètre rotatif [crossfade].

**Note**: lorsqu'un chenillard est commandé par l'entrée audio ou la commande externe, d'autre scène et /ou d'autre chenillard peuvents être restitués sur les généraux et grab.

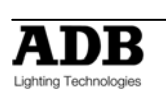

# **10. CERTIFICAT DE CONFORMITE**

## **10.1 CERTIFICAT DE CONFORMITE CE ET CTICK**

Le MIKADO, jeu d'orgue fabriqué pas ADB Lighting Technologies été conçu et testé suivant les recommandations du Comité Européen de la Standardisation Electronique (CENELEC) standard –EN55022 (Information Technoloy Equipment).

## **10.2 LIMITE DE LA RESPONSABILITE**

ADB Lighting Technologies a une politique générale d'amélioration continuelle, couvrant les secteurs tels que celui de la conception de produit et celui de la documentation. A la lumière de cette politique, il se peut que certains détails contenus dans ce manuel ne

correspondent pas au fonctionnement exact de votre produit.

Quelque soit le cas, ADB Lighting Technologies ne peut être tenu pour responsable d'aucun dommage qu'il soit direct, indirect, spécial, fortuit ou conséquent ou d'aucun sinistre quel qu'il soit incluant, sans limitation, les dommages ou perte de profits, interruption de travail, ou autre perte financière survenant en dehors de l'utilisation ou de l'incapacité à utiliser ce produit à des fins intentionnelles comme exprimé par le fabricant et conjointement avec ce mode d'emploi.

Il est recommandé que l'entretien de ce produit soit réalisé par ADB Lighting Technologies ou par l'un de ses agents de service mandaté. Aucune responsabilité ne sera acceptée quel qu'elle soit pour aucune perte ou dommage survenu lors de sa maintenance ou réparation effectuée par un personnel non mandaté. L'entretien par un autre personnel que celui autorisé pourrait annuler votre garantie.

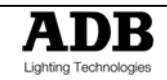

# **11. MIKADO REFERENCES RAPIDES**

Pour voir le type d'objet enregistré dans chaque mémoire appuyer sur [PAGE] pour sélectionner la page voulue, puis maintenir appuyer la touche [PAGE]. Les touches flash/assign du registre contenant les Scènes s'allumeront, les registres contenant les chenillards flashent rapidement et les registres vides ne sont pas éclairés. Quand vous appuyez sur n'importe quelle touche [record] ou que vous changez [MEMORY] en mode « preview » ou « edit », toutes les touches flash/assign du Restitué flashent deux fois, puis montrent leur contenu comme ci dessus. Si vous changez les pages en étant en mode « edit », « preview » ou « record », les contenus de chaque page sont indiqués.

# **11.1 ENREGISTRER UNE SCENE**

Pour enregistrer l'état de sortie courant comme une Scène dans la page courante, appuyer sur [record scene] [F/A] (scene number). Si le potentiomètre rotatif « CROSSFADE » est positionné sur un temps autre que zéro, alors ce temps sera enregistré dans la Scène et sera utilisé quand la Scène sera restituée. Si le « CROSSFADE » est positionné sur zéro, aucun temps n'est enregistré et le potentiomètre rotatif « CROSSFADE » peut être utilisé 'en live' quand la Scène est restituée.

## **11.2 CAPTURER LA SORTIE DANS LE GRAD MASTER**

Pour enregistrer la sortie courante dans le « Grab Master », appuyer sur [record scene] [F/A] (Grab Master).

## **11.3 ENREGISTRER UN CHENILLARD**

Pour enregistrer un chenillard dans la page courante, appuyer sur [record Chenillard] [F/A] (Chenillard number). Chaque pas d'un chenillard consiste soit en une Scène enregistrée au préalable ou en un instantané de la sortie du MIKADO.

- Pour ajouter une Scène en tant que pas, appuyer sur [PAGE] (optionnel) [F/A] (Scene number)
- Pour enregistrer un instantané (de la sortie en cour) comme un pas, appuyer sur [record scene]
- Continuer d'ajouter les pas comme ci dessus.

Si un potentiomètre rotatif « CROSSFADE » ou « SPEED » est actif et affiche une valeur autre que zéro, cette valeur est enregistrée dans le chenillard et sera utilisée quand le chenillard sera restitué. Si un potentiomètre rotatif est actif et positionné sur zéro, aucune valeur n'est enregistrée pour ce potentiomètre rotatif et il peut être utilisé 'en live' quand le chenillard est restitué. Quand tous les pas ont été enregistrés, terminer le chenillard en appuyant sur [record scene].

## **11.4 RESTITUER UNE SCENE OU UN CHENILLARD**

Pour restituer une Scène ou un chenillard enregistré, appuyer sur [MODE] jusqu'à ce que la LED « scene » s'allume et appuyer sur [MEMORY ] jusqu'à ce que la LED « run » s'allume. Si nécessaire, sélectionner la page contenant la Scène ou le chenillard en utilisant [PAGE]. Monter le potentiomètre du registre contenant la Scène ou le chenillard et monter aussi le potentiomètre général B.

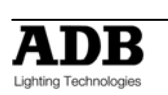

- SCENES Si aucun temps n'est enregistré en mémoire, pivoter le potentiomètre [CROSSFADE] permet de régler le temps.
- CHENILLARDS Si aucun temps de transfert entre les pas ou aucune vitesse n'ont été enregistrés en mémoire, faire pivoter le potentiomètre [CROSSFADE] pour régler le pourcentage de transfert entre les pas et/ou le potentiomètre [Speed] pour régler la vitesse en BPM 'en live'.

Pour arrêter un chenillard ou démarrer un chenillard, faire avancer manuellement un chenillard sans temps entre les pas, ou déclancher un chenillard placé sur un effet en un seul coup, appuyer en maintenant [start/stop/step], appuyer sur [F/A] (Chenillard number).

## **11.5 EDITER UNE SCENE OU UN CHENILLARD**

Appuyer en maintenant [MEMORY] jusqu'à ce que la LED « Edit » s'allume. Appuyer sur [PAGE] (optional) [F/A] (memory to edit).

SCENES Pour éditer un niveau de circuit, appuyer en maintenant [F/A] (channel number) puis utiliser le [FLASH/LEVEL] du potentiomètre pour entrer le niveau. Pour éditer les temps de fondu, faire pivoter le potentiomètre rotatif [crossfade] jusqu'à ce que le LED s'illumine (ceci indique que vous avez atteint le niveau du transfert enregistré) puis régler en utilisant le barème temps imprimé autour du potentiomètre rotatif.

Pour sortir, appuyer en maintenant [MEMORY] jusqu'à ce que la LED « run » s'allume. Les changements sont automatiquement sauvegardés.

CHENILLARDS Pour contrôler la vitesse, faire pivoter le potentiomètre rotatif [speed] jusqu'à ce que la LED commence à flasher. Ceci indique que vous avez atteint la vitesse enregistrée, qui peut ensuite être ajustée en utilisant le clignotement de la LED pour mesurer la vitesse. Pour changer le transfert entre les pas faire pivoter le potentiomètre rotatif [crossfade] jusqu'à ce que la LED s'illumine (ceci indique que vous avez atteint le niveau du transfert enregistré) puis régler en utilisant le barème temps imprimé autour du potentiomètre rotatif.

Pour changer les EFFETS (direction, pattern ou trigger), appuyer en maintenant [function] puis appuyer sur [F/A] (required effect). Pour éditer les niveaux dans un pas, presser et maintenir [start /stop/step] (tous les pas s'allument et le pas en cours flashe), appuyer sur [F/A] (step to edit). Appuyer en maintenant [F/A] (channel number) puis utiliser le potentiomètre [FLASH/LEVEL] pour placer le niveau. Placer les autres niveaux de canal comme désiré.

Pour supprimer un pas, appuyer en maintenant [Start/Stop/Step] (tous les pas s'allument et le pas en cours flashe), appuyer sur [F/A] ( step to delete). Appuyer en maintenant [function], appuyer sur [F/A] (delete).

Pour ajouter un pas, appuyer en maintenant [start/stop/step] (tous les pas s'allument et le pas en cours flash), appuyer sur [F/A] (le nouveau pas est inséré avant le pas sélectionné) Appuyer en maintenant [function], appuyer sur [F/A] (add). Ensuite soit créez le pas et appuyez sur [record scene] ou bien pour ajoutez une Scène existante, appuyez sur [F/A] (Scene number) Pour sortir, appuyer en maintenant [MEMORY] jusqu'à ce la LED « run »

s'allume. Les modifications sont automatiquement sauvegardées.

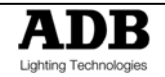

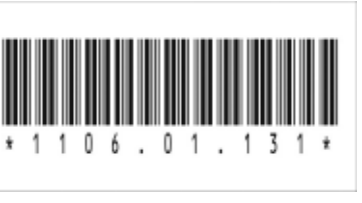

ADB - Votre partenaire lumière

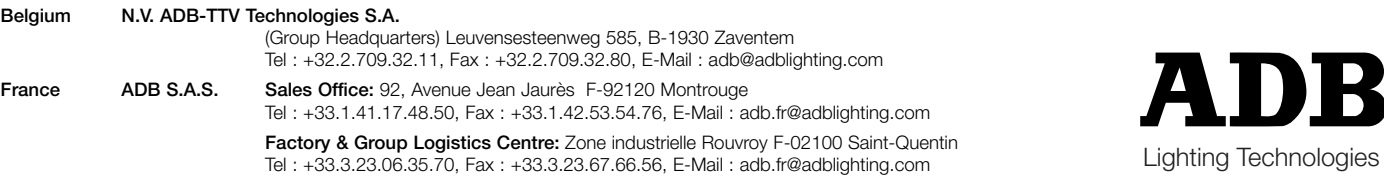

B

www.adblighting.com